## Preparazione delle Relazioni

Prof. Claudio Capiluppi - Facoltà di Scienze della Formazione - A.A. 2009/10

## Preparazione delle relazioni

- Le relazioni sui progetti di database devono comporsi sinteticamente di:
	- 1. Frontespizio: titolo, nome e matricola degli autori, corso di laurea, anno accademico
	- 2. Analisi dei requisiti: descrizione sintetica ma completa degli obiettivi del progetto
	- 3. Glossario: termine, descrizione, sinonimi, eventuali relazioni con altri termini
	- 4. Schema concettuale E-R: presentare su un'unica pagina lo schema completo, senza dimenticare di indicare le cardinalità di ciascuna relazione
	- 5. Schema logico UML: stampare la finestra Relazioni di MS Access dopo aver impostato relazioni e integrità referenziale
	- 6. Schema fisico: per ciascuna Tabella, riportare i Campi (solo Nome e Tipo di dato) e gli Indici impostati
	- 7. Query: per ciascuna query che si sceglie di presentare, riportare la descrizione sintetica dell'operazione che si vuole ottenere, e il codice SQL
- **La relazione non deve superare le 10-15 pagine.**

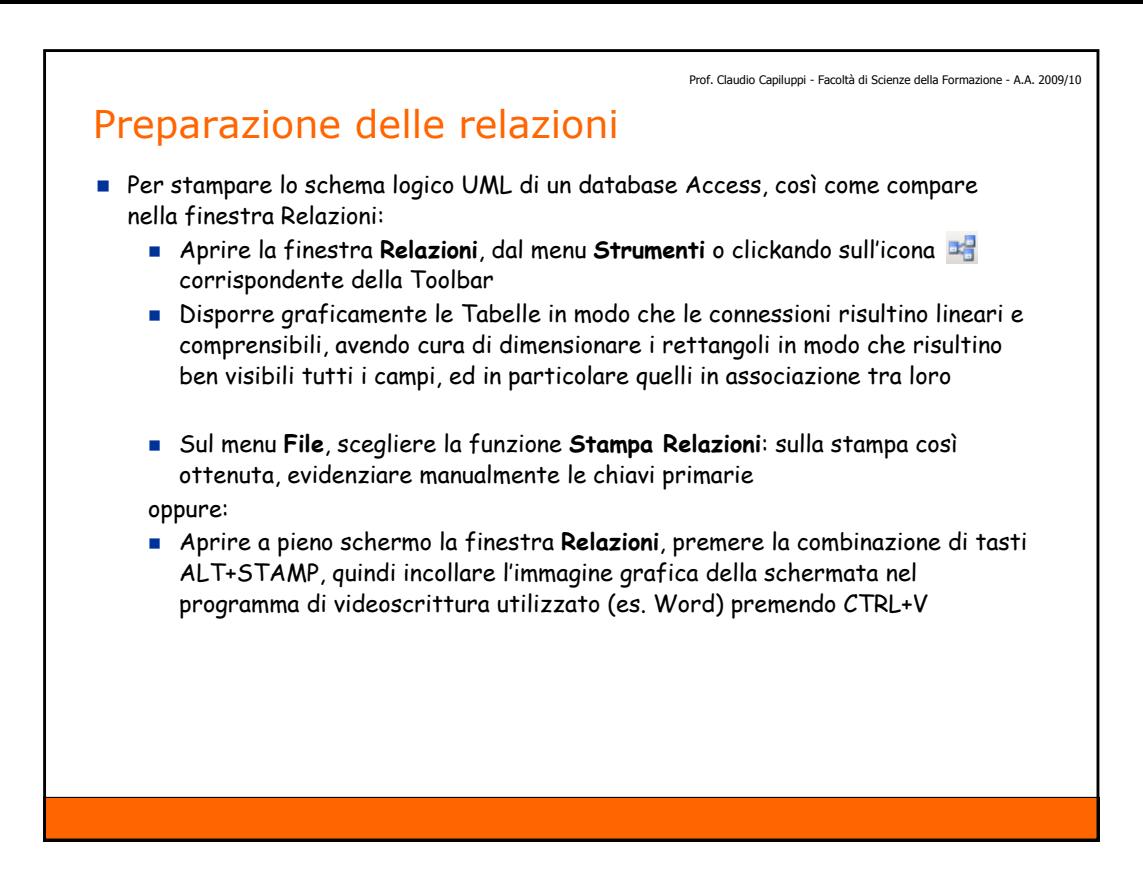

Prof. Claudio Capiluppi - Facoltà di Scienze della Formazione - A.A. 2009/10

## Stampa delle Tabelle

- Per stampare le caratteristiche fisiche delle Tabelle si può utilizzare la funzione **Analizzatore**:
	- Dal menu **Strumenti**, scegliere **Analizza** e quindi **Analizzatore**
	- Clickare sulla scheda corrispondente al tipo di oggetto del database che si desidera visualizzare o stampare, nel nostro caso: Tabelle
	- Selezionare gli oggetti dei quali si desidera visualizzare o stampare la definizione
	- Scegliere il pulsante **Opzioni** e specificare quali caratteristiche degli oggetti selezionati si desiderano stampare:
		- per le Tabelle includere: NIENTE (togliere tutte e tre le crocette, v. fig.)
		- per i Campi includere SOLO: Nomi, Tipi di Dati e Dimensioni
		- per gli Indici includere: Nomi, Campi e Proprietà

Clickare sul bottone **OK** per confermare e chiudere le Opzioni.

- Clickare infine sul bottone **OK** della finestra Analizzatore: a questo punto viene visualizzata l'anteprima del report ed è possibile salvare il report in un file:
	- sul menu **File** scegliere **Esporta**
	- quindi nella finestra di dialogo **Esporta Report** specificare il nome del file ed il formato RTF, per poi importare il report in Word.
	- importare infine il report così prodotto nella propria relazione in Word

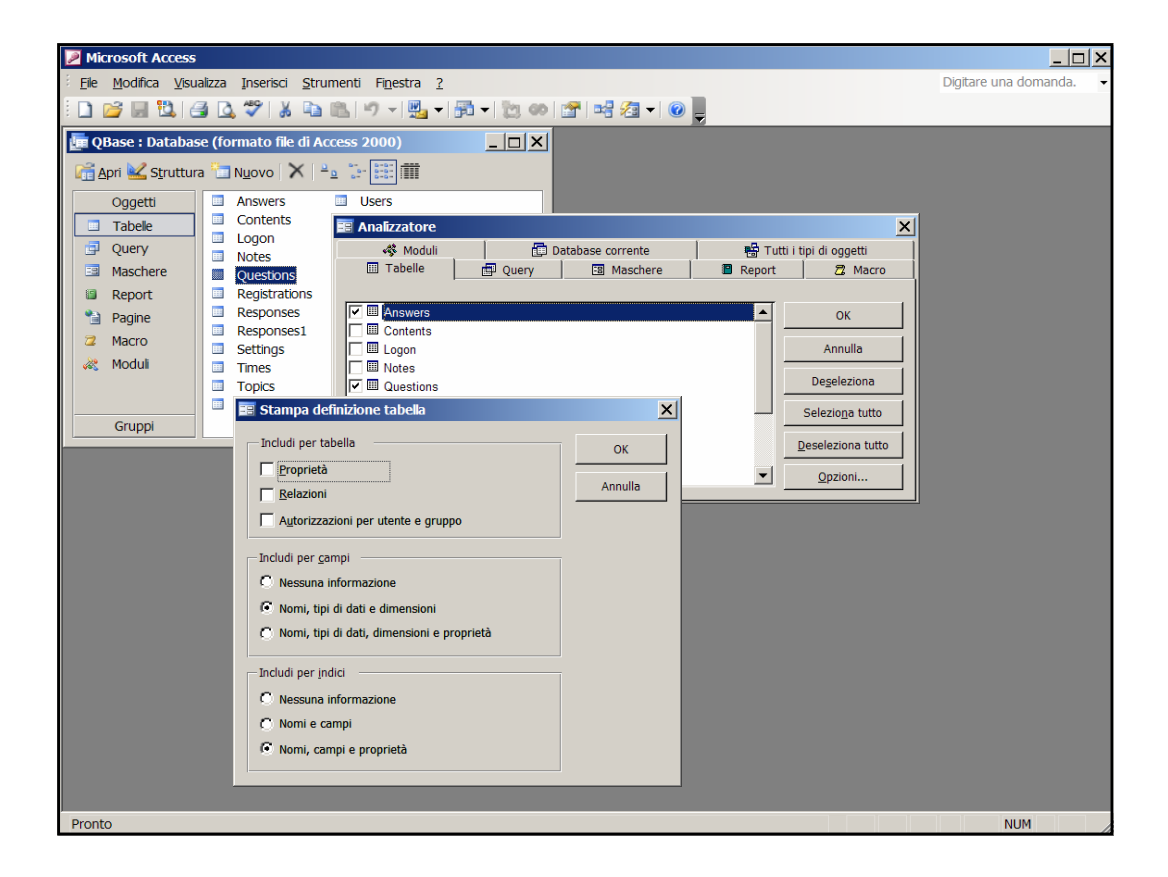

Prof. Claudio Capiluppi - Facoltà di Scienze della Formazione - A.A. 2009/10

## Preparazione delle relazioni

- **La relazione non deve superare le 10-15 pagine.**
- La stampa dei dati inseriti nelle Tabelle NON è richiesta: nel caso si ritenesse fondamentale mostrare il contenuto di una Tabella o l'output di una Query particolarmente significativa, è sufficiente riportarne solo un frammento (al max mezza pagina)
- La struttura delle Tabelle può essere descritta manualmente oppure mediante la funzione Analizzatore di MS Access, ma prestando attenzione in questo caso a **stampare solo quanto richiesto** (v. fig. precedente).
- **NB: è vietato stampare pagine e pagine di dati e/o specifiche fisiche non richieste, con la funzione Analizzatore di Access.**
- **Ogni inutile spreco di carta sarà penalizzato nella valutazione del lavoro.**
- Per quanto riguarda le Query, cercare di provare tutte le funzionalità del linguaggio SQL viste a lezione: presentare quindi le Query più rappresentative del progetto, evitando di replicare query molto simili tra loro.